# Федеральная программа по обучению школьников 8-11 классов современным языкам программирования

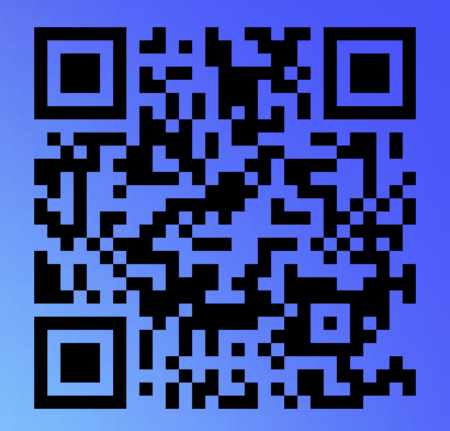

Российская образовательная онлайн-платформа ООО «МЭО» приглашает к сотрудничеству

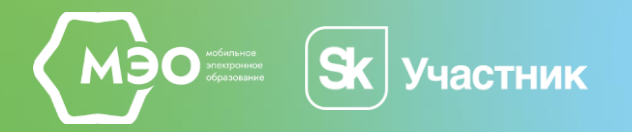

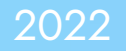

# Проект «Код Будущего»

<https://ipk.mob-edu.ru/kod>

## О федеральной программе

[Постановление Правительства](https://drive.google.com/file/d/1H6nvs9nOGqZpQrGmkhPirtVWT_PMpr7G/view?usp=sharing) [№](https://drive.google.com/file/d/1H6nvs9nOGqZpQrGmkhPirtVWT_PMpr7G/view?usp=sharing)[1193](https://drive.google.com/file/d/1H6nvs9nOGqZpQrGmkhPirtVWT_PMpr7G/view?usp=sharing), утверждает правила предоставления субсидии из федерального бюджета на прохождение дополнительных двухлетних курсов обучения современным языкам программирования для школьников 8–11 классов.

Субсидия предоставляется в рамках федерального проекта «Развитие кадрового потенциала ИТ-отрасли» национальной программы «Цифровая экономика Российской Федерации».

С 2022 года школьники 8–11 классов, интересующиеся информатикой, смогут бесплатно пройти дополнительные двухлетние курсы обучения современным языкам программирования.

#### Школьников будут обучать

программированию в двух форматах:

- офлайн \*в небольших группах 10–15 человек,
- **онлайн\*\*** в небольших группах на платформах провайдеров — участников проекта.

Минцифр МИНИСТЕРСТВО ПРОСВЕЩЕНИЯ<br>РОССИЙСКОЙ ФЕЛЕРАЦИИ

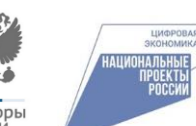

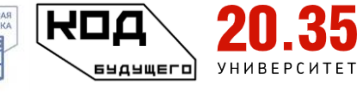

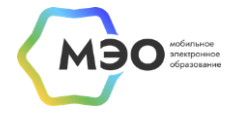

\* Набор на курсы офлайн площадок завершен

\*\* Набор на курсы онлайн площадок продлен до 01 декабря 2022 г.

# Проект «Код Будущего»

<https://ipk.mob-edu.ru/kod>

## О федеральной программе

Сроки реализации программы 1 октября 2022 - 1 ноября 2023

# 100 000

школьников по всей стране обучится на курсах в первой волне

# 240 000

Человек ежегодно составит число участников в 2023 и 2024 годах

# 144

академических часа продолжительност ь курса

Курсы позволят ребятам ещё в школе освоить первую IT-профессию, что в свою очередь может стать для них стимулом связать свою дальнейшую профессиональную деятельность с ITсферой.

Обучение программированию станет дополнением к базовым школьным программам по математике и информатике.

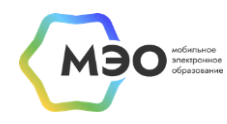

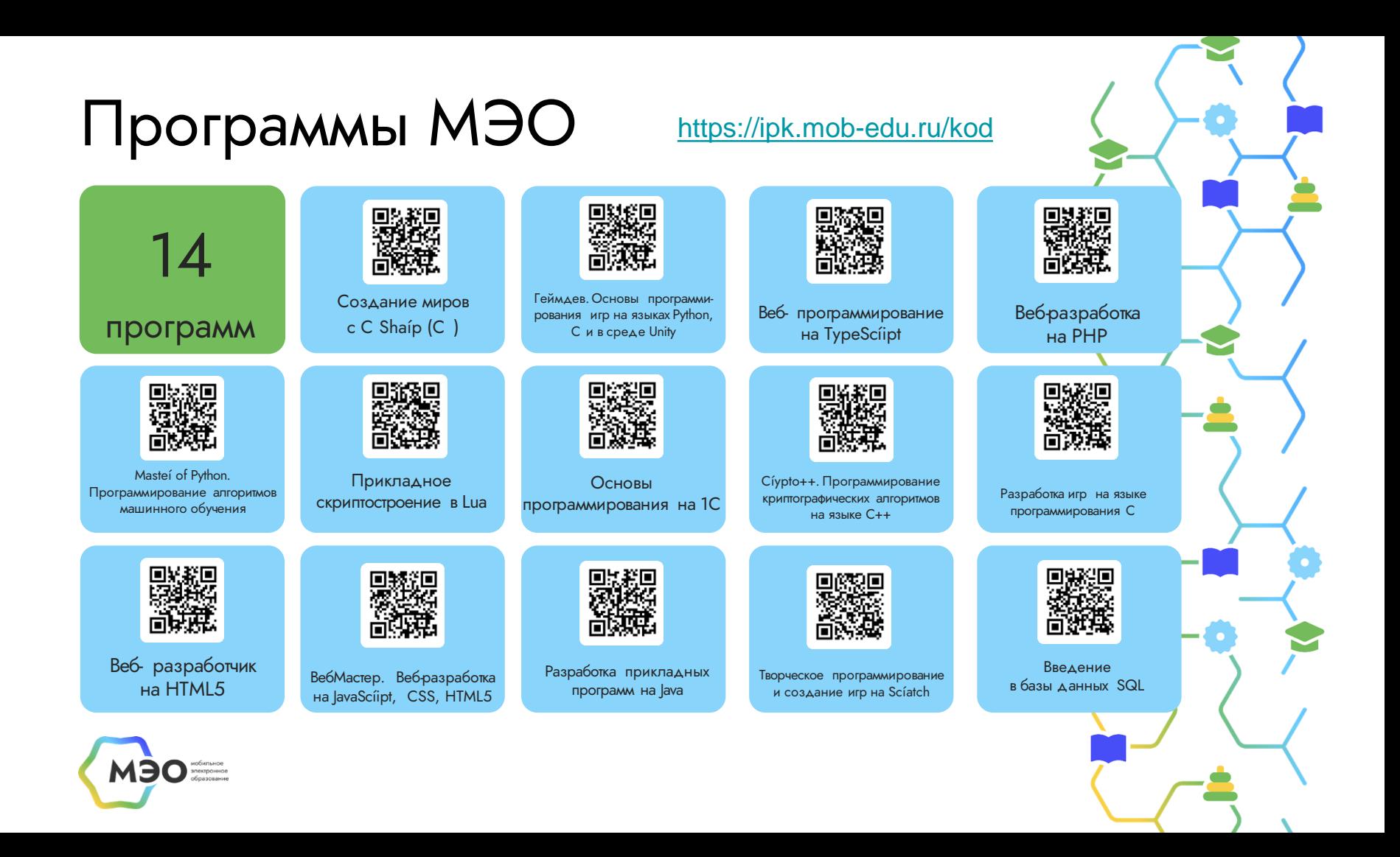

![](_page_4_Picture_0.jpeg)

![](_page_4_Picture_1.jpeg)

![](_page_4_Picture_2.jpeg)

![](_page_5_Picture_0.jpeg)

#### 14 общеразвивающих программ - выбирайте!

![](_page_5_Picture_2.jpeg)

![](_page_5_Picture_3.jpeg)

![](_page_5_Picture_4.jpeg)

![](_page_6_Picture_0.jpeg)

![](_page_6_Picture_1.jpeg)

![](_page_6_Picture_2.jpeg)

![](_page_7_Picture_0.jpeg)

 $$ 

эпектронное<br>образование

Заполните данные учащегося и нажмите кнопку «Отправить» (не родителя, а ребенка который будет обучаться на курсе!)

![](_page_7_Picture_13.jpeg)

![](_page_8_Picture_0.jpeg)

## **Шаг 4** Появится такое окно, после этого Вас перенаправят на страницу портала «Госуслуг»

![](_page_8_Picture_3.jpeg)

![](_page_8_Picture_4.jpeg)

![](_page_8_Picture_5.jpeg)

![](_page_9_Figure_0.jpeg)

![](_page_9_Figure_1.jpeg)

![](_page_10_Picture_0.jpeg)

## Шаг 6

Авторизуйтесь на портале «Госуслуги»

![](_page_10_Picture_8.jpeg)

![](_page_11_Picture_0.jpeg)

![](_page_11_Picture_6.jpeg)

![](_page_11_Picture_2.jpeg)

![](_page_11_Figure_3.jpeg)

![](_page_12_Picture_0.jpeg)

### Плаг 8 Подготовьте необходимые документы и перейдите к заполнению

### Для заполнения анкеты необходимы следующие документы:

- 1. Паспортные данные учащегося
- 2. Справка об обучении в школе

Справку необходимо заказать в школе, в ней обязательно должна содержаться следующая информация:

- Наименование образовательного учреждения
- ФИО учащегося
- Информация о классе обучения

![](_page_12_Figure_10.jpeg)

![](_page_12_Picture_11.jpeg)

![](_page_13_Picture_0.jpeg)

![](_page_13_Picture_1.jpeg)

Проверьте данные и загрузите справку об обучении, нажав кнопку «Выбрать файл» После загрузки справки нажмите кнопку «Отправить анкету»

![](_page_13_Picture_3.jpeg)

![](_page_13_Picture_4.jpeg)

### Шаг 10 Вы справились!

1. По результатам успешной проверки заявления на Госуслугах заявителю придет ссылка на тест для оценки уровня подготовки учащегося.

2. Не позднее 5 рабочих дней с момента получения ссылки учащемуся нужно пройти тестирование на платформе МЭО.

3. Примерно через 2-3 дня после проверки тестирования заявитель получит ссылку для заключения договора с МЭО.

4. Необходимо заключить договор с МЭО от имени родителя или законного представителя ребенка.

5. После заключения договора откроется доступ к программе и расписанию занятий от МЭО.

#### Анкета отправлена

Дождитесь результатов рассмотрения анкеты - они придут на почту и в личный кабинет

На главную

![](_page_14_Picture_9.jpeg)

![](_page_14_Picture_10.jpeg)

# Спасибо за внимание!

#### ПО ОРГАНИЗАЦИОННЫМ ВОПРОСАМ:

ipk@mob-edu.ru

+7 (908) 078-73-05

#### СЛУЖ БА ТЕХНИЧЕСКОЙ ПОДДЕРЖ КИ:

tech-support@mob-edu.ru +7 (495) 249-90-11

![](_page_15_Picture_6.jpeg)

#### МЭО В СОЦИАЛЬНЫХ СЕТЯХ – ПРИСОЕДИНЯЙТЕСЬ!

![](_page_15_Picture_8.jpeg)

![](_page_15_Picture_9.jpeg)